Q000815 ECPA 如何上傳自然人憑證及機關憑證?

ECPA 如何上傳自然人憑證及機關憑證?

自然人憑證及機關憑證上傳操作方式皆同,唯一不同的是上傳者身分限制不同: 自然人憑證:不設限,只要存在於本局公務人力資料庫中所有現職人員皆可上傳。 機關憑證:除上述條件外,亦須符合 ECPA 系統中定義的人事人員才可上傳。

附註:所謂 ECPA 系統中定義的人事人員:

ECPA 判斷人事人員身分,係依據各機關報送至人事局的人事資料, 只要符合下列條件之一, 即認定為人事人員:

1.表二 之 【人 員 區 分】 欄 位 為 08 人 事 人員

2.表二之【服務單位】欄位有《人事》字樣(如:人事處、人事室等)

3.表二 之 【兼 職 性 質】 欄 位 為 5:兼 辦 人事

符合上述條件之一且人員非卸職狀態,則只要將人事資料報送至人事 局, 入 檔後 隔 天該 員即 可 使用 人 事服 務網 之 人事 專 用應 用管 理 系統 。

ECPA 憑證上傳操作方式有下列兩種方式(請先將 ECPA 網站加入信任的網站):

方法一(自然人及機關憑證皆適用):直接至 ECPA 登入首頁(https://ecpa.dgpa.gov.tw)\ 點按【使用憑證登入】現系統會自動偵測該憑證是否有上傳過,若已上傳則會顯示 【請輸入您的 PIN Code】,若無則會顯示【找不到對應的憑證資訊,請依下列步驟 完成憑證上傳作業】:畫面如下:

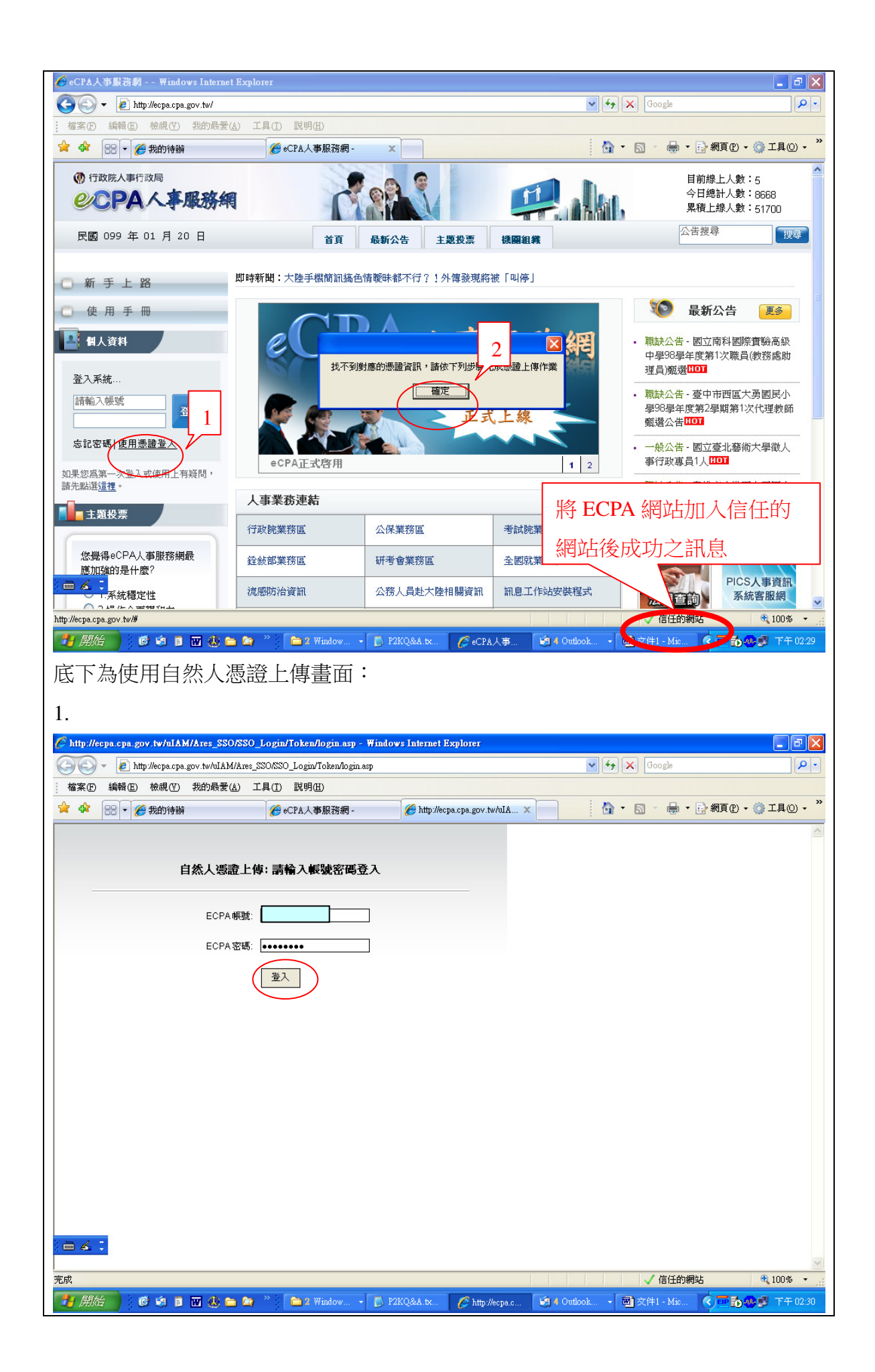

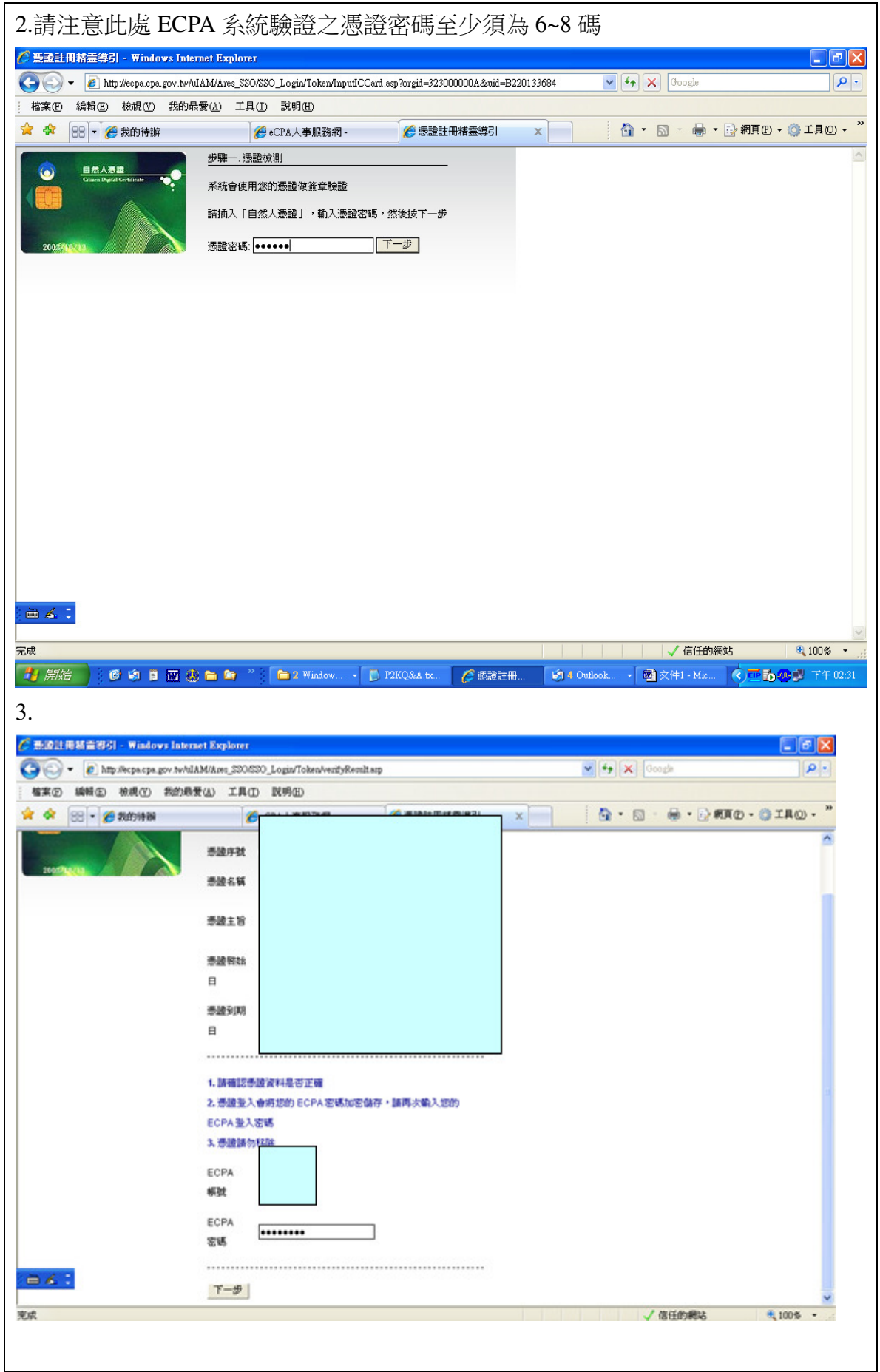

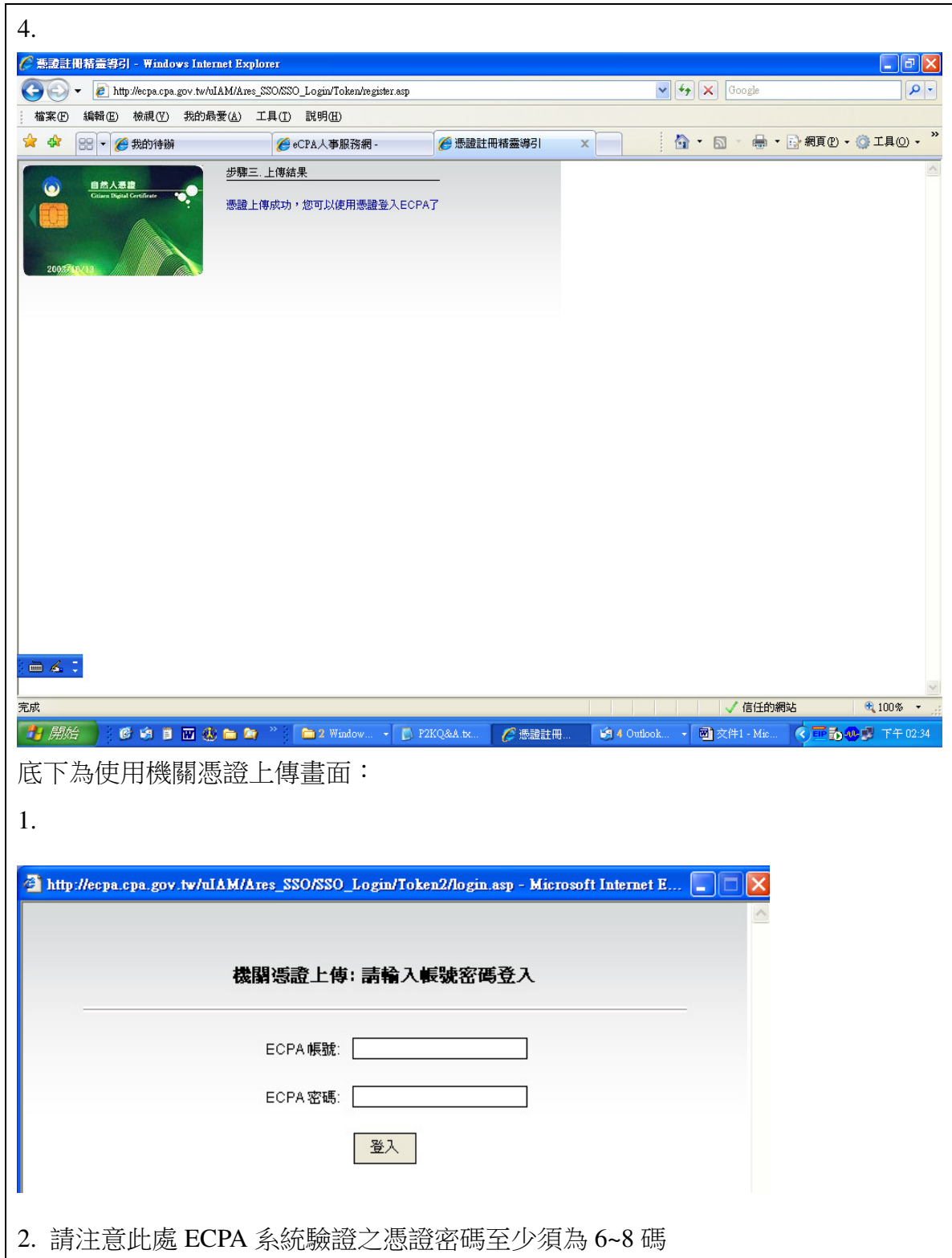

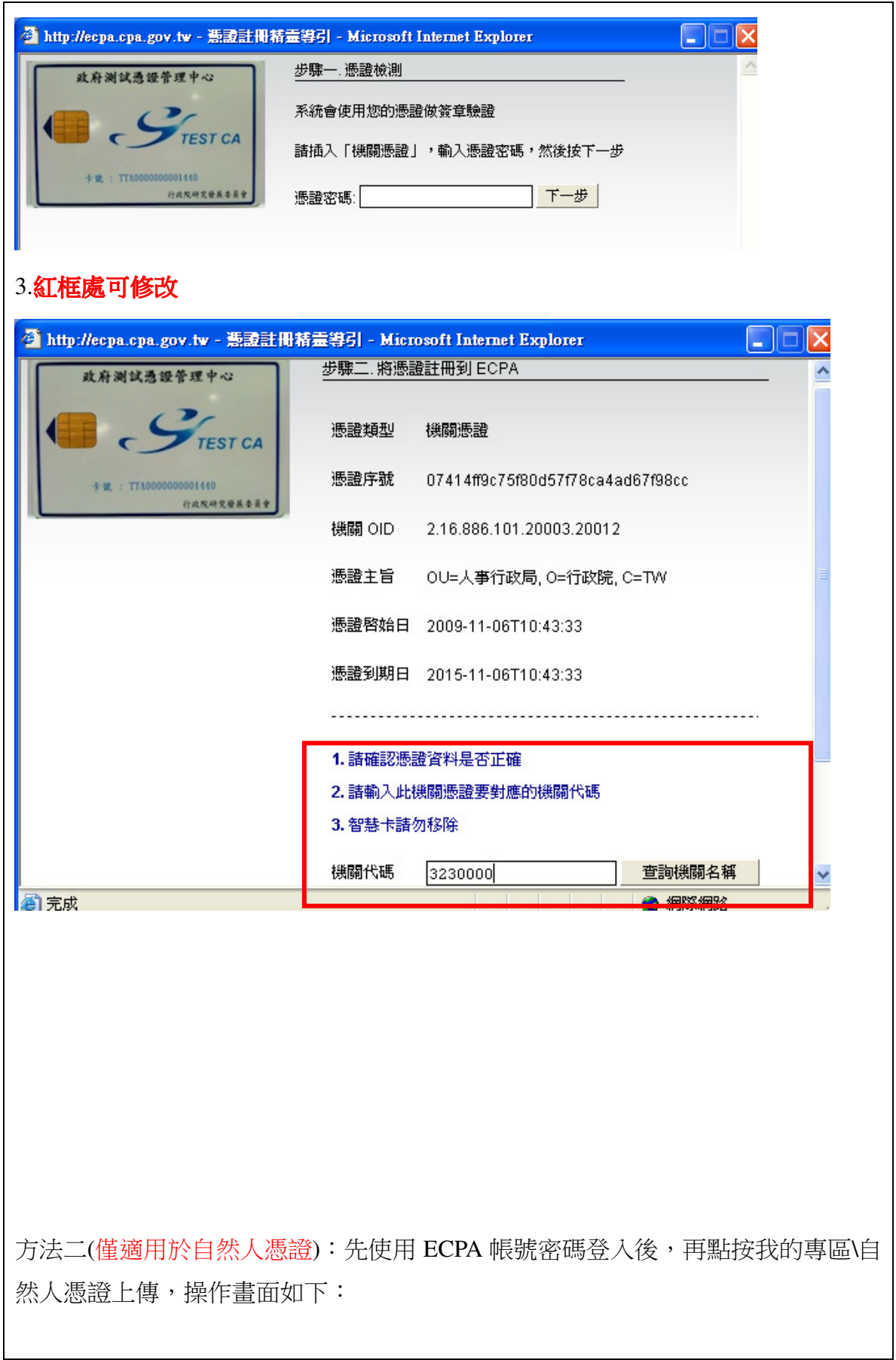

## 自然人憑證上傳

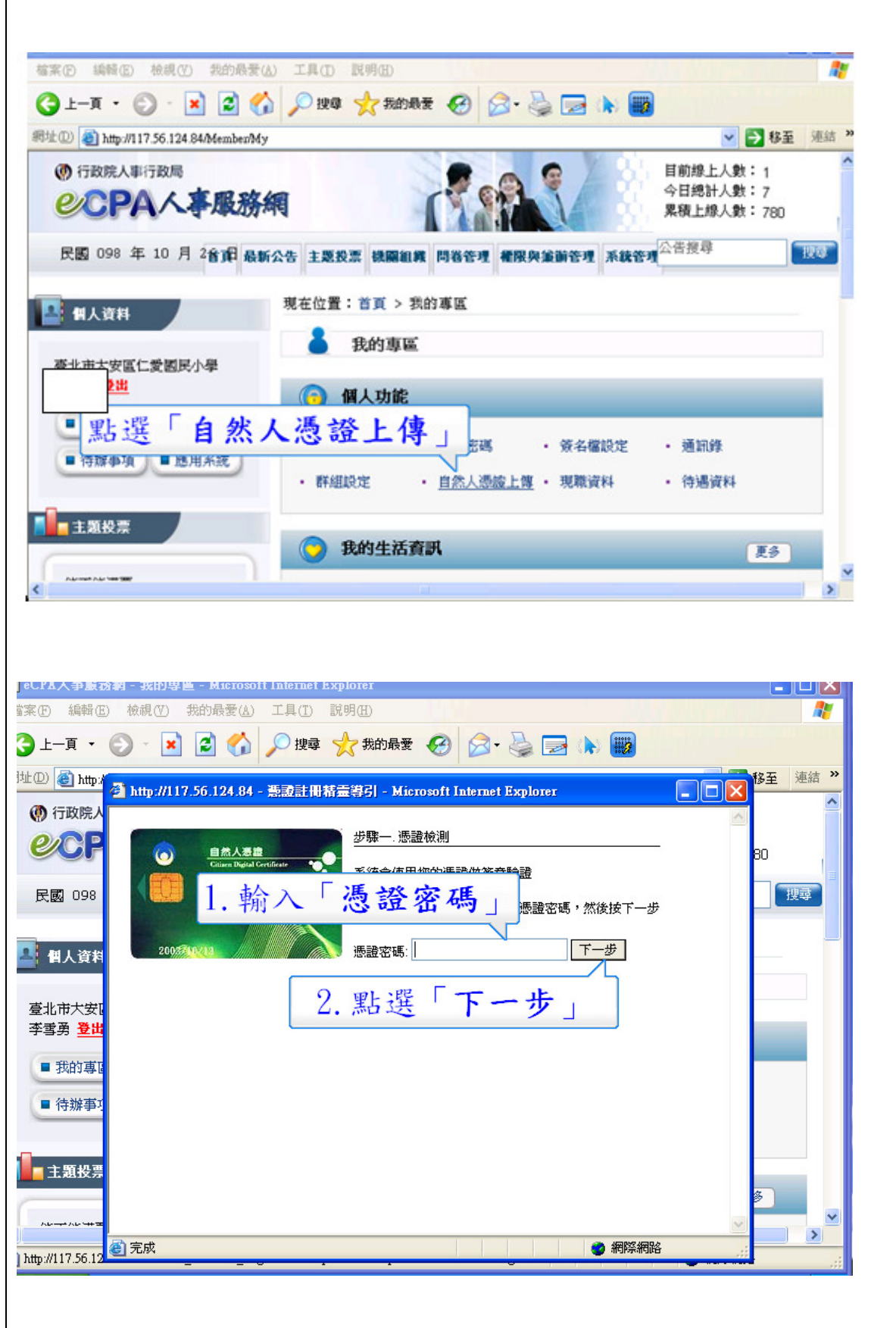

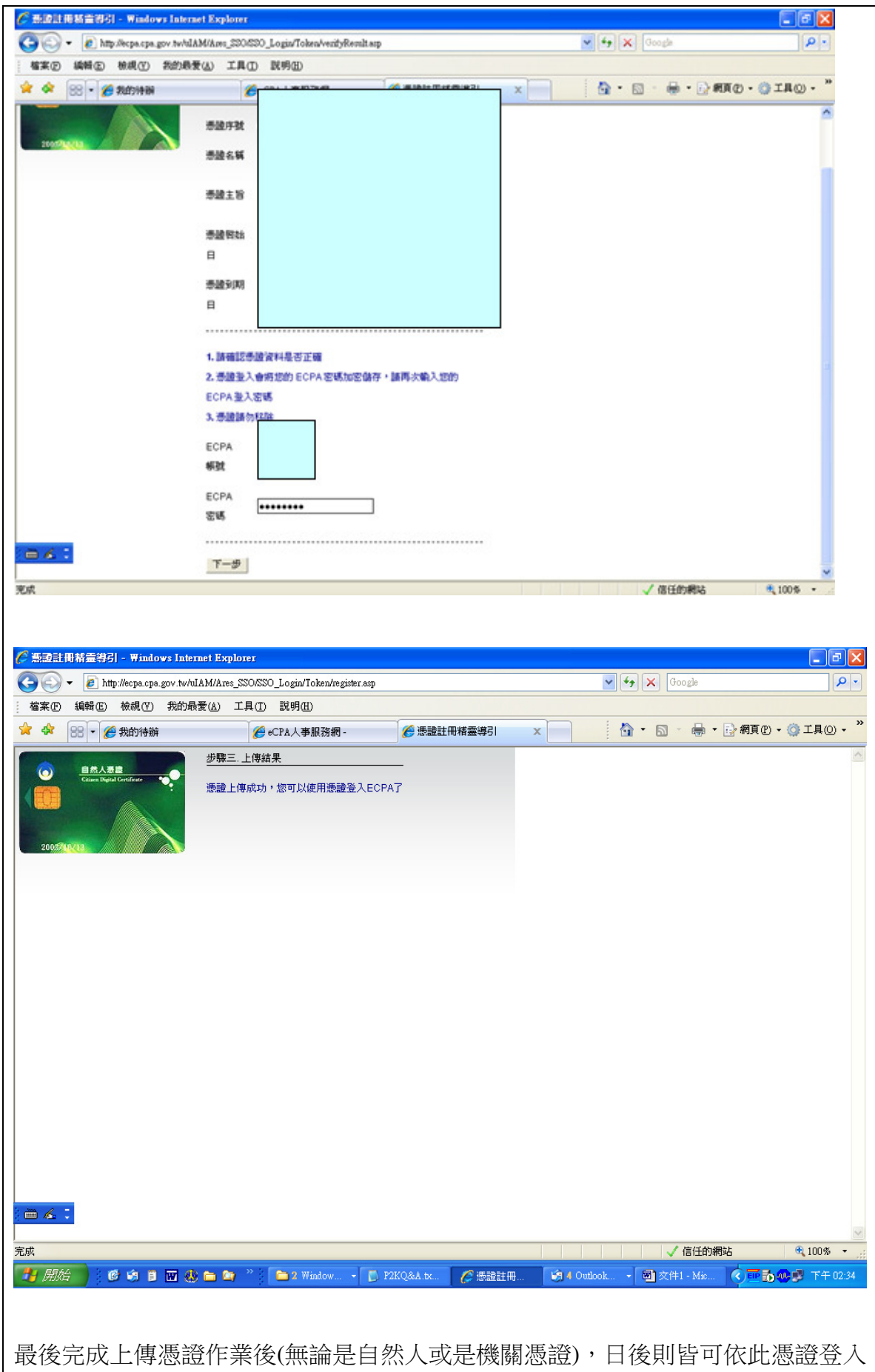

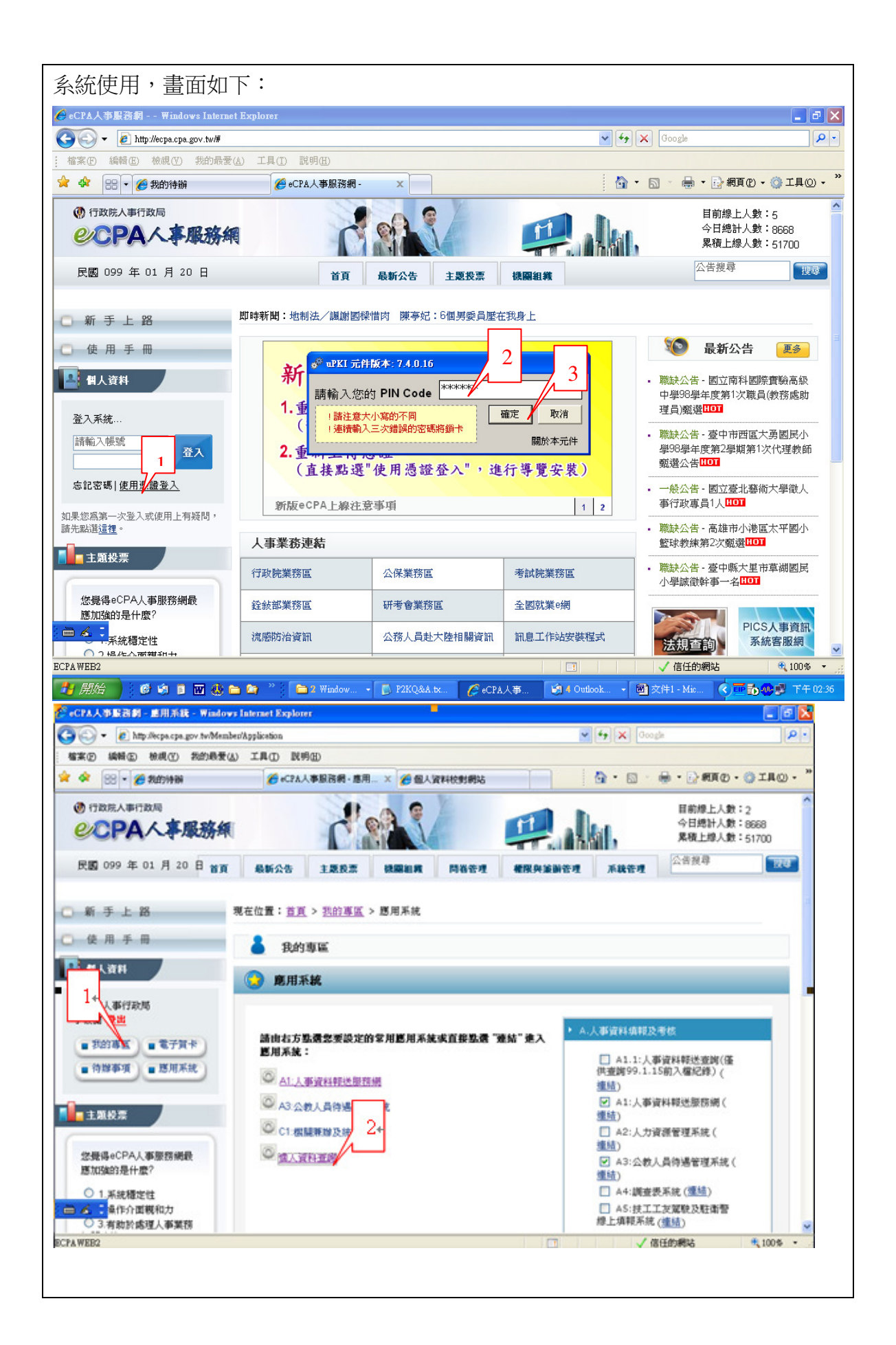

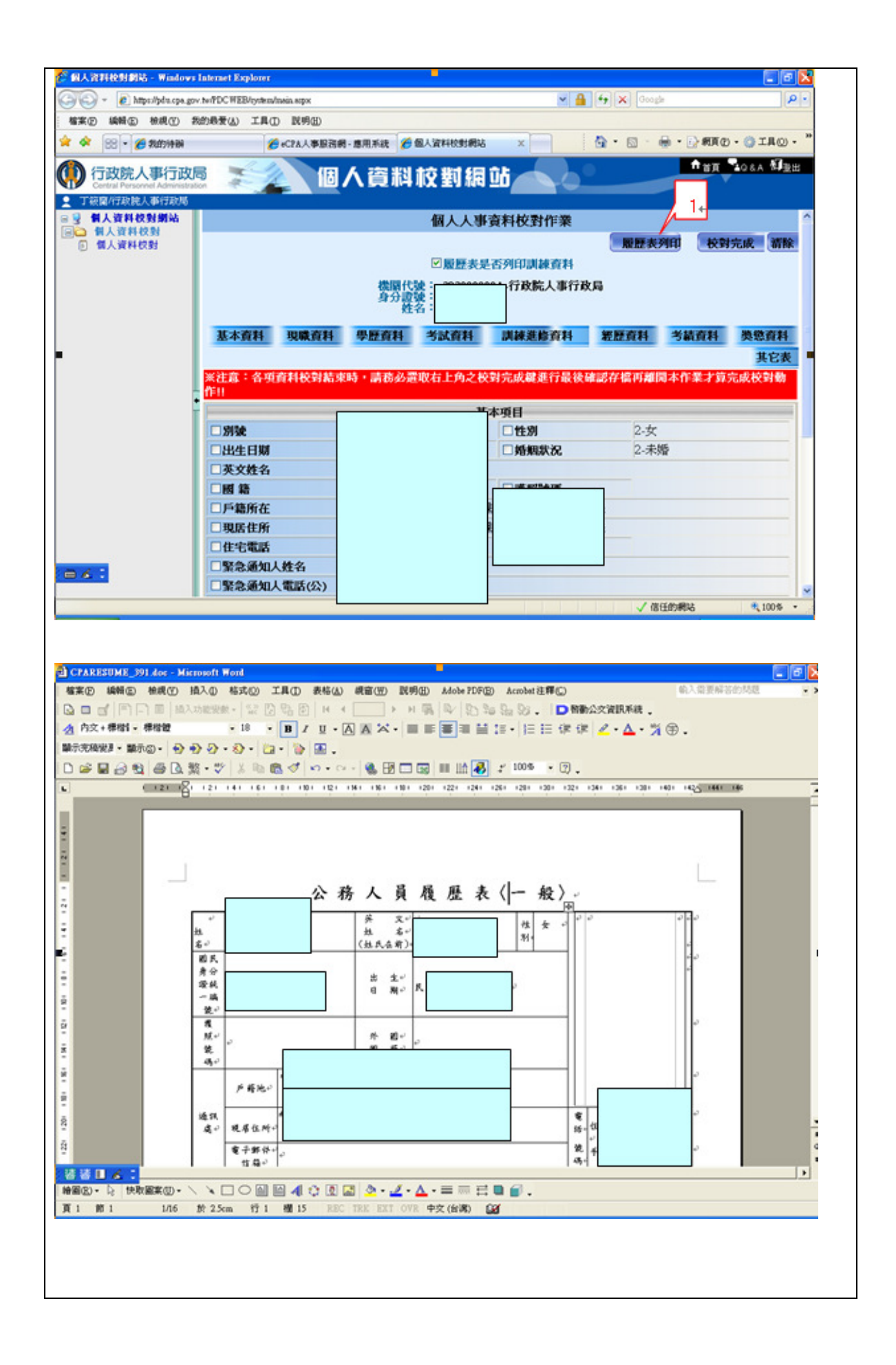